## MyAmeriCorps Portal Registration

Access the internet and then go to: http://www.americorps.gov

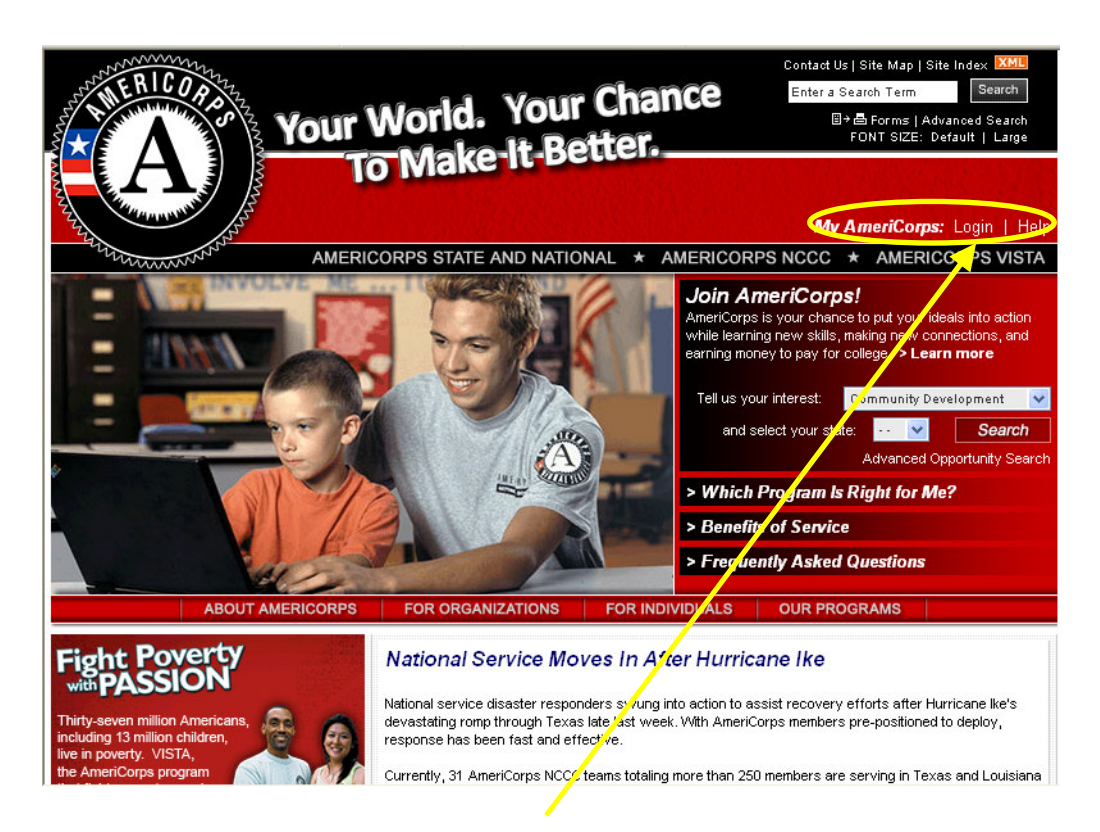

On the homepage, click on the My AmeriCorps: Login link.

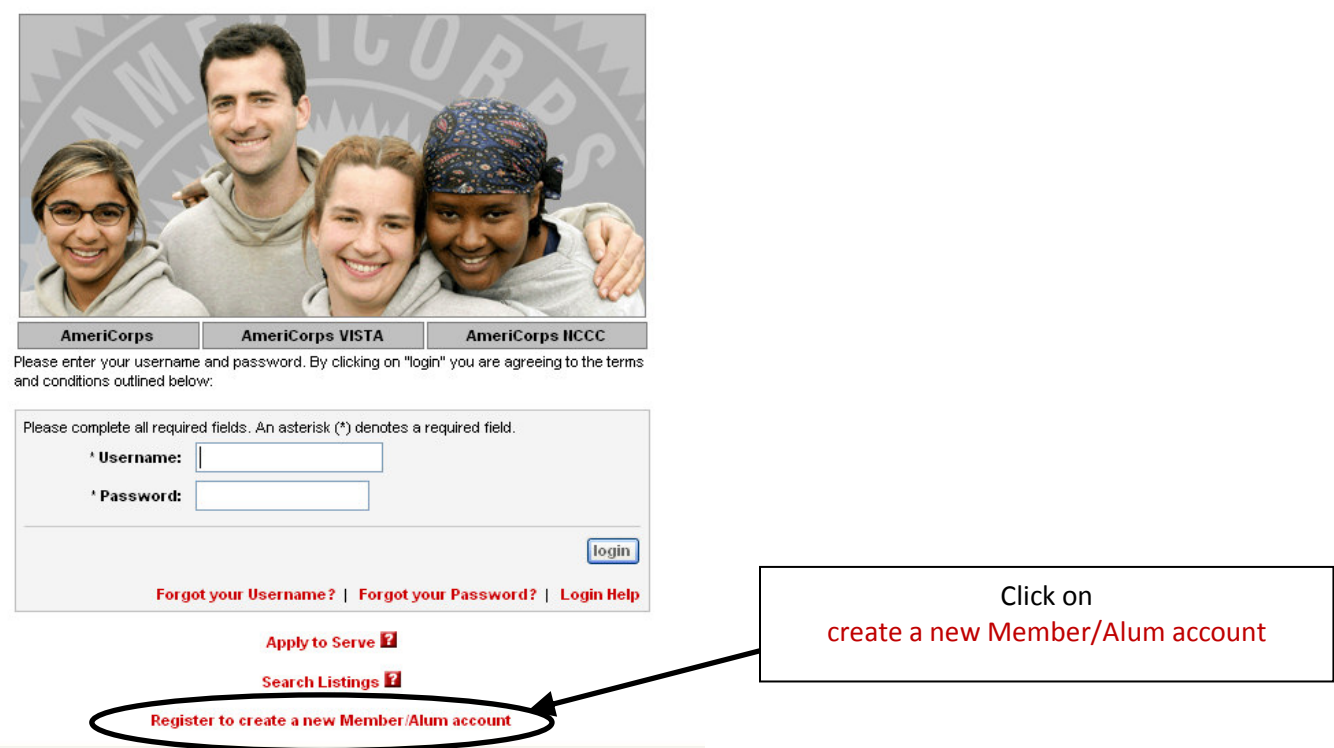

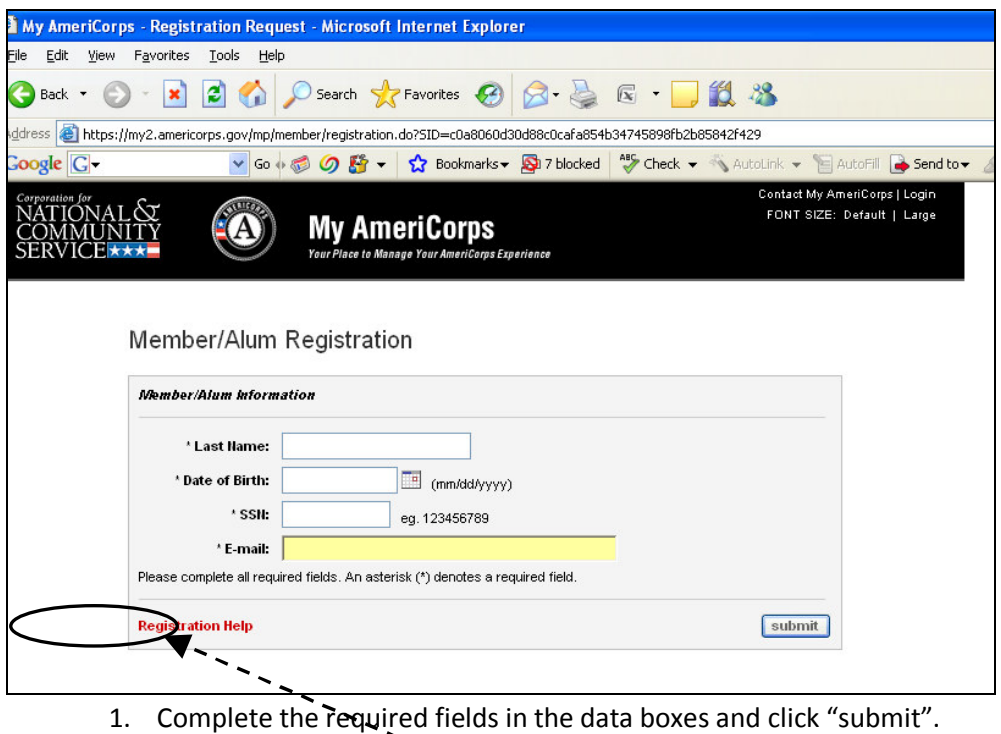

- 2. Follow the directions on your screen for next steps.
- 3. You can access the online "Help" feature by clicking on Registration Help in the lower left-hand corner of the screen.

## **What is My AmeriCorps?**

**My AmeriCorps** is an online space designed to help members manage their AmeriCorps experience. It provides an easy way for individuals to get and give important information – before, during and after their service.

This site makes it easy to search and apply for AmeriCorps service opportunities in all three AmeriCorps programs. After registering and creating a profile, potential applicants can apply and allow programs to offer service opportunities to them as well.

For those who apply to a program, **My AmeriCorps** makes frequently used and requested forms available online, any time. Examples include the application, reference forms, and Segal AmeriCorps Education Award requests. The site is tailored to members and alumni from all three AmeriCorps programs, showing them what they need, when they need it.

In addition, **My AmeriCorps** includes comprehensive online help, frequently asked questions and an enhanced customer service feature, "Contact My AmeriCorps," to get you the answers you need about the programs or the system.

## **How is My AmeriCorps different from the AmeriCorps website?**

While the AmeriCorps website provides information to the general public, **My AmeriCorps** is a space just for those who serve or have served. **My AmeriCorps** provides interactive tools and customized information for every point in the AmeriCorps experience.